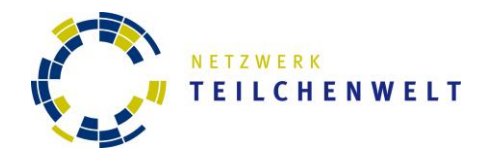

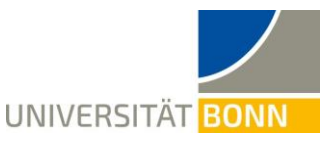

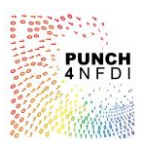

## **Aufbau des Codes**

**Aufgabe:** Auf der linken Seite siehst du den schematischen Aufbau des Codes, der nachher ein *Convolutional Neural Network* zur Auswertung von OPAL-Daten trainiert. Auf der rechten Seite siehst du für einige Elemente die zugehörigen Bausteine des Jupyter Notebooks. **Verbinde** die Code-Bausteine mit den entsprechenden Bestandteilen des Codes. Wenn du fertig bist, **vergleiche** deine Lösung mit der Musterlösung.

Hinweis: Nutze gerne die Übersicht über die verschiedenen Klassen und Funktionen auf der zweiten Seite.

Achtung: Nicht für alles auf der linken Seite ist auf der rechten Seite auch ein Code-Block zu finden.

Pakete und Funktionen laden

Events laden

Übersicht zur Analyse des Verzweigungsverhältnisses anlegen und die Rohdaten einfügen

Bilddateien in zwei Datensätze aufteilen

Data Augmentation durchführen

Daten für Training und Validierung aufteilen

Übersicht erweitern

Modell für das Training des CNN erstellen

Training des CNN über mehrere Epochen

Lernkurve des Modells anzeigen

Kategorien der Testdaten vorhersagen

Confusion Matrix anzeigen

Übersicht über die Verzweigungsverhältnisse um Vorhersage ergänzen

Ereignisse, die falsch zugeordnet wurden betrachten

modell.show\_learning\_curve()

modell.train(count epochs= )

eventliste = load\_events()

eventliste vorhersage = modell.predict(eventliste\_test)

show confusion matrix(eventliste test, eventliste vorhersage)

```
overview.add_entry("Vorh", 
eventliste_vorhersage)
overview.show()
```

```
eventliste tv, eventliste test =
split events random(eventliste,
fraction first block=)
```

```
overview = Overview()
overview.add_entry("Roh",eventliste)
overview.show()
```

```
faktor = 
eventliste tv vermehrt =
augment events(eventliste tv,
[faktor, faktor, faktor, faktor])
```

```
model1 = MLModel()modell.load_structure_default()
modell.show_structure()
modell.load_training_eventlist(
eventliste_training)
modell.load_validation_eventlist(eve
ntliste_validierung)
```
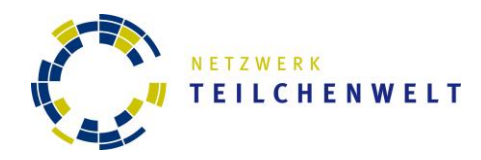

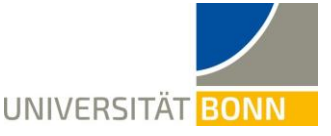

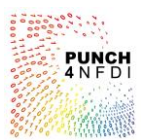

# **Aufbau des Codes – Klassen und Funktionen**

#### **Klasse Event**

*Event* ist eine Klasse zum speichern der Bilddaten. Ein *event* hat *filename, image* und *category.*

- *filename* ist der Dateiname, also z.B. "z5293\_15219.png"
- *image* beinhaltet die eigentlichen Bilddaten als Matrix
- *category* speichert den Namen der Kategorie:
	- "q" für Zerfälle in Quarks
	- "e" für Zerfälle in Elektronen
	- "m" für Zerfälle in Myonen
	- "t" für Zerfälle in Taus

#### **Klasse Overview**

Die Klasse *Overview* ermöglicht es Übersichtstabellen zum beobachtbaren Verzweigungsverhältnis zu erstellen.

- Mit .add entry("Überschrift", Daten) wird ein Eintrag zur Übersicht hinzugefügt, dabei ist der erste Parameter die Spaltenüberschrift und der zweite Parameter umfasst die Liste mit Daten.
- Mit . show () wird der aktuelle Zustand der verschiedenen Ereignislisten ausgegeben.
- Die Funktion split events random (Daten, fraction first block=) trennt eine Liste zufällig in zwei einzelne Listen. Dabei umfasst der erste Parameter die Daten und der zweite Parameter gibt an, welcher Anteil an Daten in der ersten Liste sein soll. Der Anteil wird als Dezimalzahl zwischen 0 und 1 angegeben.
- Die Funktion .augment events(Daten, [Faktor-Quarks, Faktor-Elektron, Faktor-Myon, Faktor-Tau])übernimmt die Data Augmentation. Der erste Parameter umfasst die Liste an Daten und der zweite Parameter umfasst eine Liste mit den Multiplikationsfaktoren für die verschiedenen Ereignisse.
- Mit.show confusion matrix(Daten, Vorhersage) wird eine Confusion Matrix ausgegeben, bei der auf der x-Achse die vorhergesagte Kategorie und auf der y-Achse, die "echte" Kategorie stehen.
- Mit.show false predictions(Daten, Vorhersage, Anzahl)werden die Event-Displays für falsche Vorhersagen ausgegeben. Der erste Parameter umfasst die Liste mit echten Daten, der zweite die Liste mit vorhergesagten Daten und der dritte gibt an für wie viele falsche Zuordnungen das Bild ausgegeben werden soll.

### **Klasse MLModel**

Die Klasse *MLModel* ermöglicht es ein Modell für das Training des CNN zu erstellen.

- Mit. load structure default () wird die Standard-Struktur des Modells geladen.
- Mit. show structure() wird die Struktur des Modells angezeigt.
- Mit. load trainig eventlist (Trainingsdaten) werden die Trainigsdaten in das Modell geladen.
- Mit. load validation eventlist (Validierungsdaten) werden die Trainigsdaten in das Modell geladen.
- Mit .train (count epochs= ) wird das Modell trainiert. Der Parameter gibt dabei an, wie oft über alle Daten gegangen wird.
- Mit . show learning curve () wird die Lernkurve aufgeteilt nach Training und Validation angezeigt.
- Mit . predict () wird die Vorhersage der Testdaten auf Basis des Modells ausgegeben.